## **MSYSTEM**

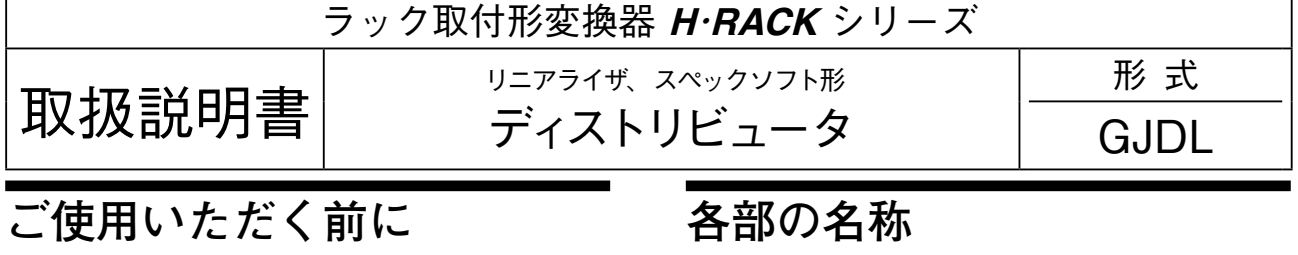

 **このたびは、エム・システム技研の製品をお買い上げ いただき誠にありがとうございます。本器をご使用いた だく前に、下記事項をご確認下さい。**

## **■梱包内容を確認して下さい**

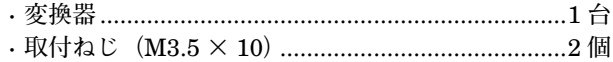

#### **■形式を確認して下さい**

 **お手元の製品がご注文された形式かどうか、スペック 表示で形式と仕様を確認して下さい。**

### **■取扱説明書の記載内容について**

 **本取扱説明書は本器の取扱い方法、外部結線、ハード ウェアの設定項目および簡単な保守方法について記載し たものです。**

 **プログラミングユニット(形式:**PU**-**2 **□)の操作 方法に関しては、プログラミングユニット取扱説明書 (**NM**-**9255**)第** 1 **編をご覧下さい。**

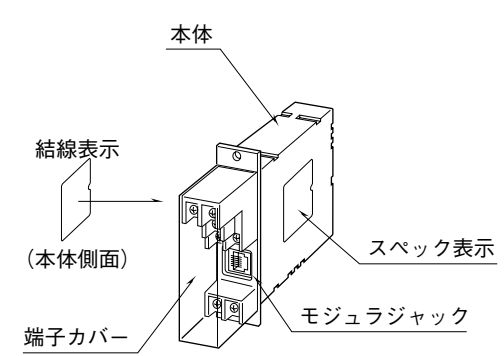

## **取付方法**

#### ■ラック取付の場合

 **標準ラック取付枠** ( **形式:**BX**-**16G**)をお使い下さい。**

### ■単体または多連取付の場合(単位:mm)

# **ご注意事項**

### **●供給電源**

- **・**許容電圧範囲、消費電流
- **スペック表示で定格電圧をご確認下さい。 定格電圧** 24 V DC **の場合** 24 V DC **±** 10 %**、約** 95 mA

## **●取扱いについて**

**・本体の取外または取付を行う場合は、危険防止のため 必ず、電源および入力信号を遮断して下さい。**

### **●設置について**

- **・屋内でご使用下さい。**
- **・塵埃、金属粉などの多いところでは、防塵設計のきょ う体に収納し、放熱対策を施して下さい。**
- **・振動、衝撃は故障の原因となることがあるため極力避 けて下さい。**
- **・周囲温度が** -5 **~** +55**℃を超えるような場所、周囲湿度 が** 30 **~** 90 % RH **を超えるような場所や結露するよう な場所でのご使用は、寿命・動作に影響しますので避 けて下さい。**

### **●配線について**

- **・配線は、ノイズ発生源(リレー駆動線、高周波ライン など)の近くに設置しないで下さい。**
- **・ノイズが重畳している配線と共に結束したり、同一ダ クト内に収納することは避けて下さい。**
- **・通電時は必ず端子カバーを装着して下さい。**

## **●その他**

**・本器は電源投入と同時に動作しますが、すべての性能 を満足するには** 10 **分の通電が必要です。**

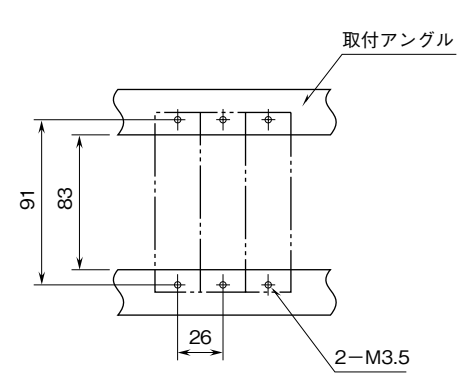

## **接 続**

 **各端子の接続は端子接続図もしくは本体側面の結線表示を参考にして行って下さい。**

## 外形寸法図(単位:mm)

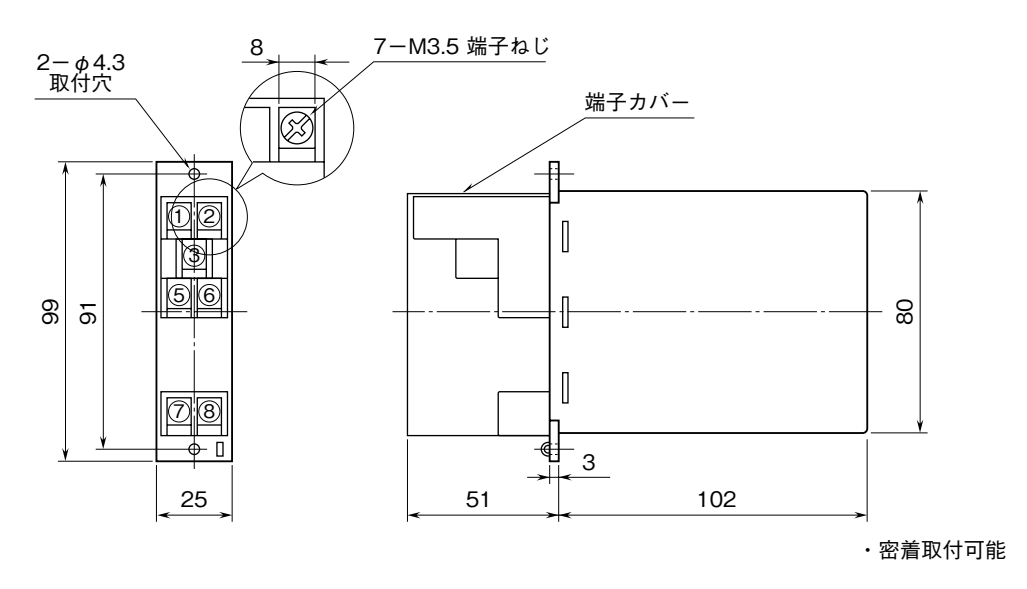

## 端子接続図

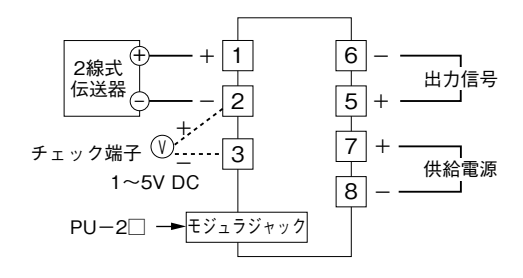

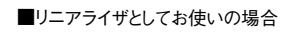

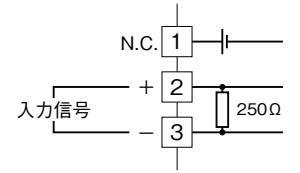

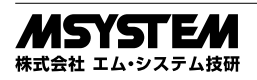

## **配 線**

## **■端子ねじ**

締付トルク**:**0.8 N**・**m

## **点 検**

- **①端子接続図に従って結線がされていますか。**
- **②供給電源の電圧は正常ですか。**
- **端子番号⑦-⑧間をテスタの電圧レンジで測定して下 さい。**
- **③入力信号は正常ですか。**
- **入力値が** 0 **~** 100 % **の範囲内であれば正常です。 ④出力信号は正常ですか。**
- **負荷抵抗値が許容負荷抵抗を満足するか確認して下さ い。**

## **調 整**

 **本器は出荷時校正済みですので、ご注文時の仕様通り にご使用になる限りは、調整の必要はありません。 ただし接続機器との整合をとる場合や定期校正時には、 下記の要領で調整して下さい。**

**出力ゼロ・スパン調整は、プログラミングユニット(形 式:**PU**-**2 **□)によるキーイン設定(パラメータにつ いては「データ設定項目」参照)で行うことができます。 なお、プログラミングユニットの操作方法については、 プログラミングユニット取扱説明書(**NM**-**9255**)第** 1 **編をご覧下さい。**

### プログラミングユニットを使用する際の注意点

- **・ユニット本体の電源を入・切するときは、必ずプログ ラミングユニットのカールコードを取外して下さい。**
- **・プログラミングユニットを接続すると、出力はホール ド状態となりますから、出力変化の確認をするときは 接続を外して下さい。**

### **■調整方法**

 **校正の場合は本器の基準精度に対し、十分精度を有す る信号源および測定器を使用し、電源投入後** 10 **分以上 経過してから行って下さい。**

### **●出力の微調整を行う場合**

- (1)ITEM 19、20 を設定して調整する場合(プログラ ミングユニットの操作マニュアルをご用意下さい) ITEM 19**:ゼロ微調整** ITEM 20**:スパン微調整**
- **①内部設定データを変更するため、**ITEM 01 **をプログ ラムモード(**PRG.MODE**)に設定します。**
- **②模擬入力信号を** 0 % **相当値に設定し、**ITEM 19 **の設 定値(デフォルト値:**0 %**)を増減させ、出力を** 0 % **に合わせます。**
- **③模擬入力信号を** 100 % **相当値に設定し、**ITEM 20 **の 設定値(デフォルト値:**100 %**)を増減させ、出力を** 100 % **に合わせます。**
- **④再び、模擬入力信号を** 0 % **相当値に設定し、ゼロ出力 を確認して下さい。**
- **⑤ゼロ出力がずれているときは、②~④の操作を繰返し て下さい。**
- **注)入力スパンに対して出力スパンが大きいとき(ゲインが** 1 **を超えるとき)は、**ITEM 20 **を設定後、ゼロ出力がずれる ことがあります。このような場合には、②~④の操作を繰 返して下さい。**

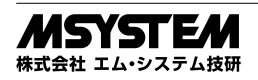

### **●リニアライズ機能を使用する場合(プログラミングユ ニットの操作マニュアルをご用意下さい)**

**入出力の関係を** 16 **点の折れ点で近似します。折れ点は、 入力と出力で一組になります。必要な点のみ、入力(**X**) データの小さい順に番号の若い順から設定して下さい。 なお、リニアライズ機能を使用する場合は、**ITEM 10 **を"**FX**:**Linearizer**"に設定する必要があります。**

X**(**nn**)**: **入力信号(**%**)** Y**(**nn**)**: **出力信号(**%**) 数値の範囲:**-15.00 **~** +115.00 %

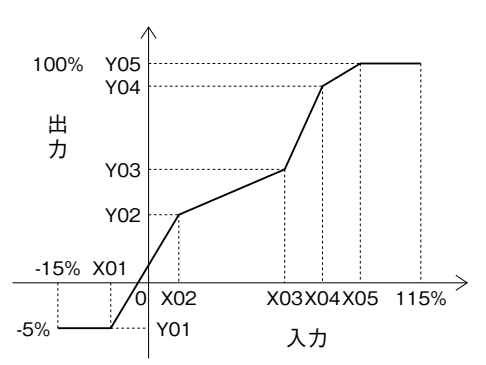

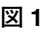

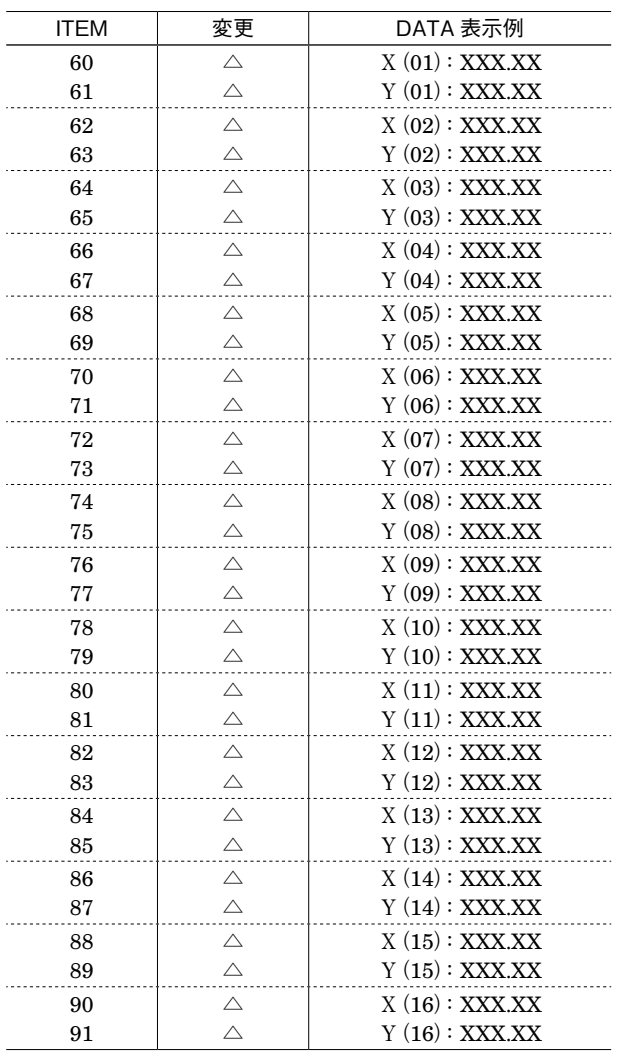

## **保 守**

 **定期校正時は下記の要領で行って下さい。**

## **■校 正**

10 **分以上通電した後、入力信号を** 0**、**25**、**50**、**75**、** 100 % **順で本器に与えます。このとき出力信号がそれぞ れ** 0**、**25**、**50**、**75**、**100 % **であり、規定の精度定格範囲 内であることを確認して下さい。出力信号が精度定格範 囲から外れている場合は、調整の項目で指示した内容に 従って調整して下さい。**

## **雷対策**

 **雷による誘導サージ対策のため弊社では、電子機器専 用避雷器<エム・レスタシリーズ>をご用意致しており ます。併せてご利用下さい。**

## **保 証**

 **本器は、厳密な社内検査を経て出荷されておりますが、 万一製造上の不備による故障、または輸送中の事故、出 荷後** 3 **年以内正常な使用状態における故障の際は、ご返 送いただければ交換品を発送します。**

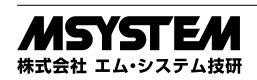

## **データ設定項目**

**本器では、下記の** ITEM **のデータについて、確認・設定変更が可能です。 詳細については、プログラミングユニット取扱説明書(**NM**-**9255**)第** 1 **編をご覧下さい。**

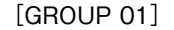

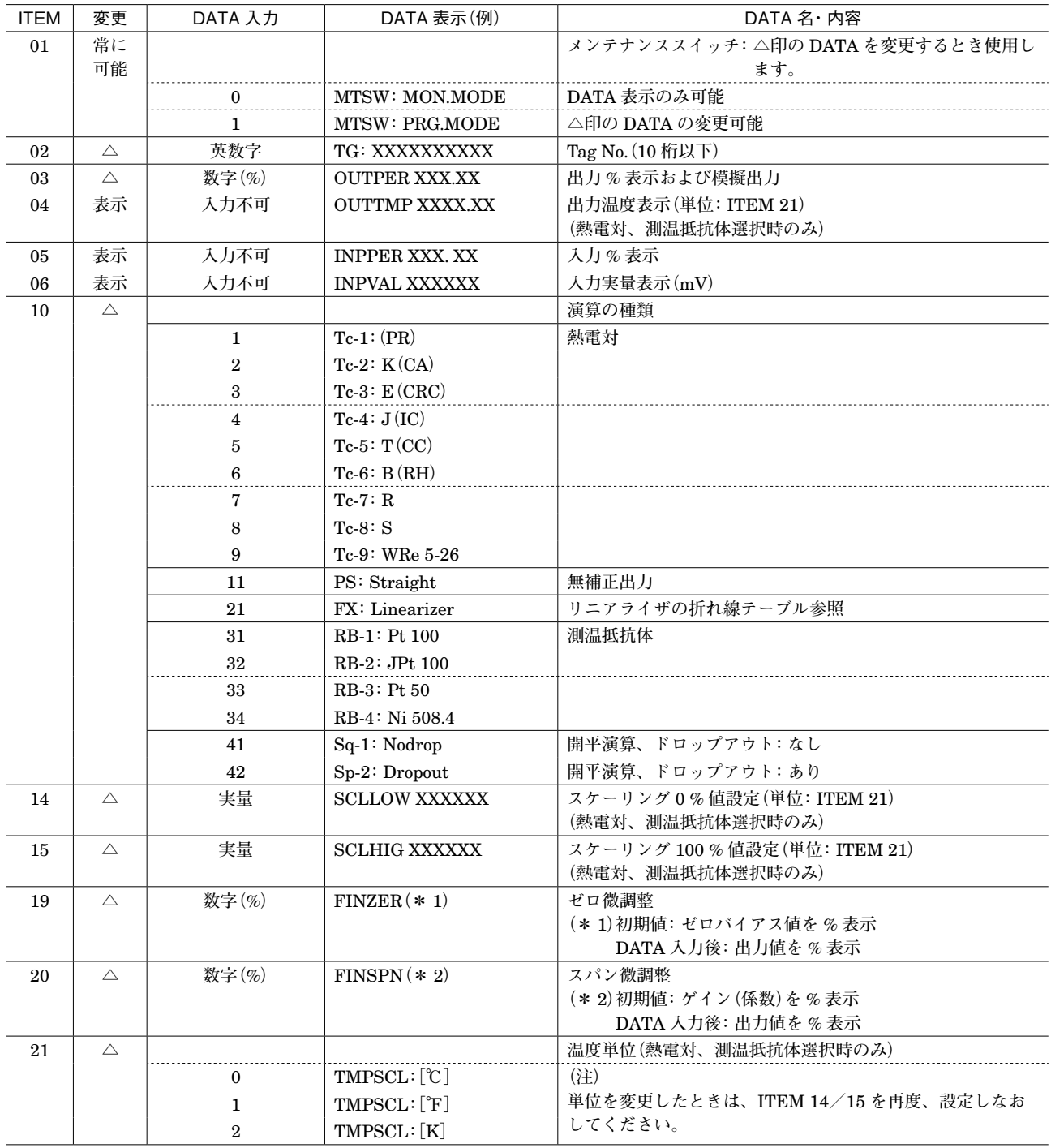

折れ線テーブル

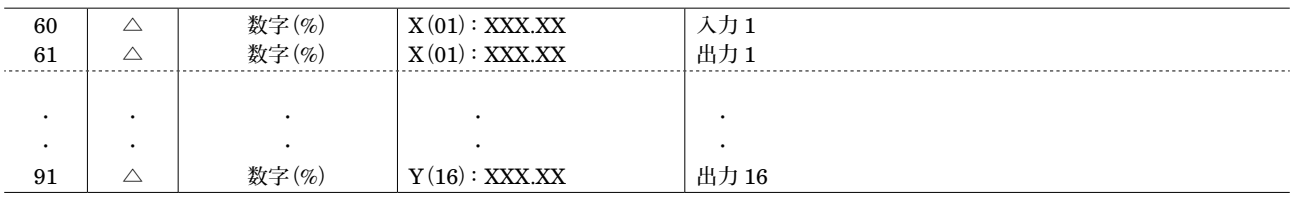

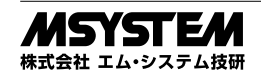